### 相場検索(相場検索) 例)ホンダ オデッセイの場合

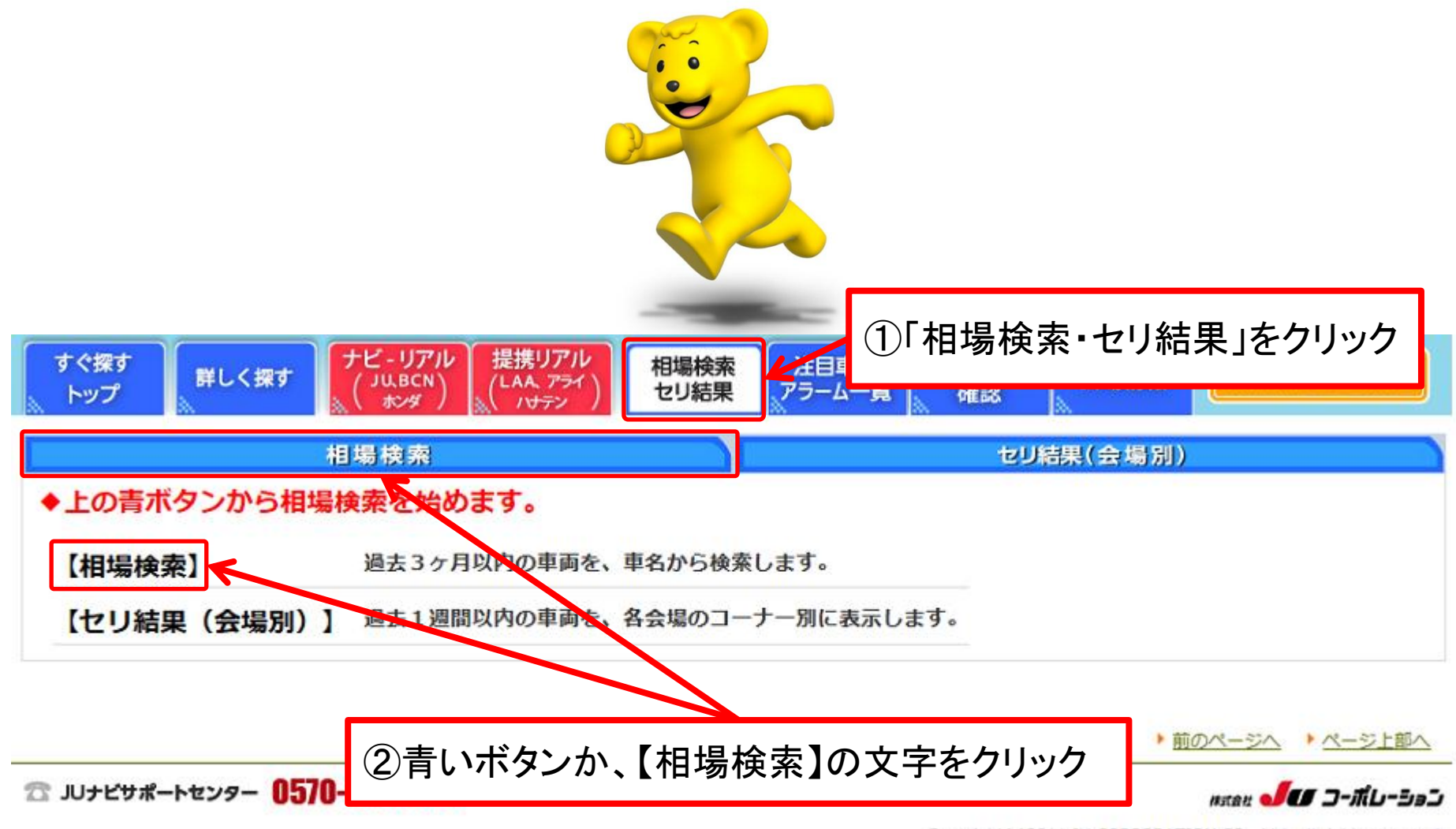

Copyright(c)2011 JU CORPORATION CO., Ltd. all rights reserved.

## 相場検索(相場検索①) 例)ホンダ オデッセイの場合

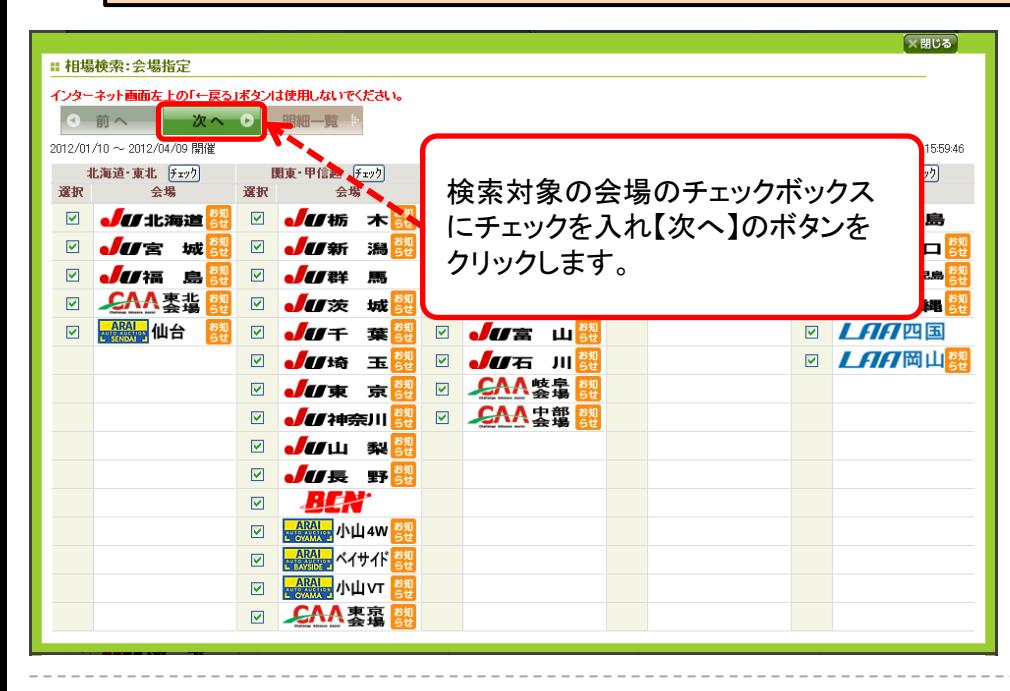

### 会場指定画面

- ・【相場検索】をクリックすると、会場指定画面が表示されます。 検索したい会場にチェックを入れます。 (初期設定は全会場にチェック)
- ・会場を選択後、【次へ】のボタンをクリックします。

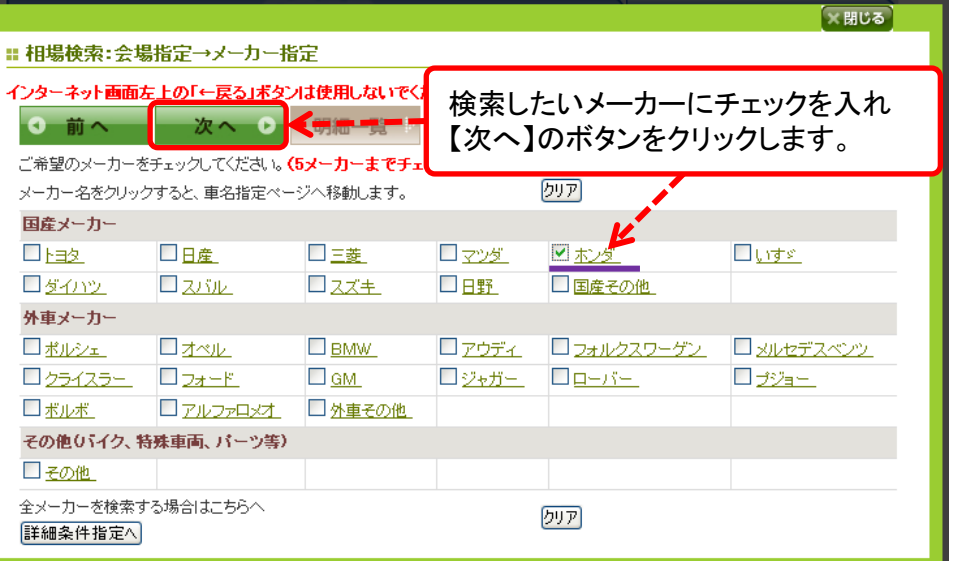

#### メーカー指定画面

- ・メーカー指定画面が表示されます。
- ・検索したいメーカーにチェックを入れます。 (5メーカーまでチェック可能)
- ・メーカーの選択が完了しましたら、【次へ】のボタンを クリックします。

# 相場検索(相場検索②) 例)ホンダ オデッセイの場合

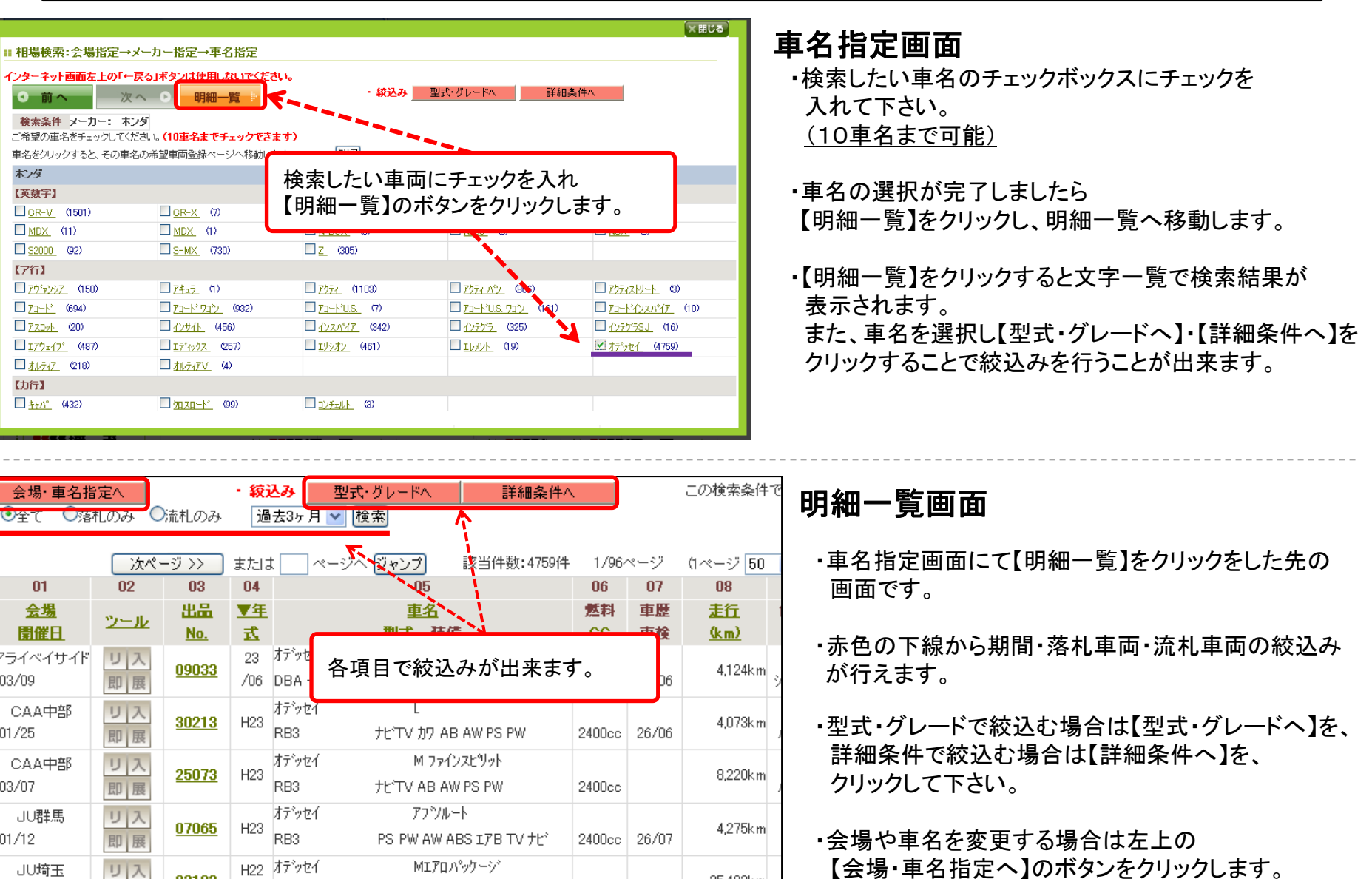

ŧ

H22 オデッセイ

/12 RB3

リ入即展

02103

JU埼玉

 $02/28$ 

MIFロパッケージ

PS PW AW ABS ITB TV this

(株)JUコーポレーション 26

2400cc 25/12

25,492km

会場・車名の変更画面は次ページをご覧ください。

相場検索(相場検索③) 例)ホンダ オデッセイの場合

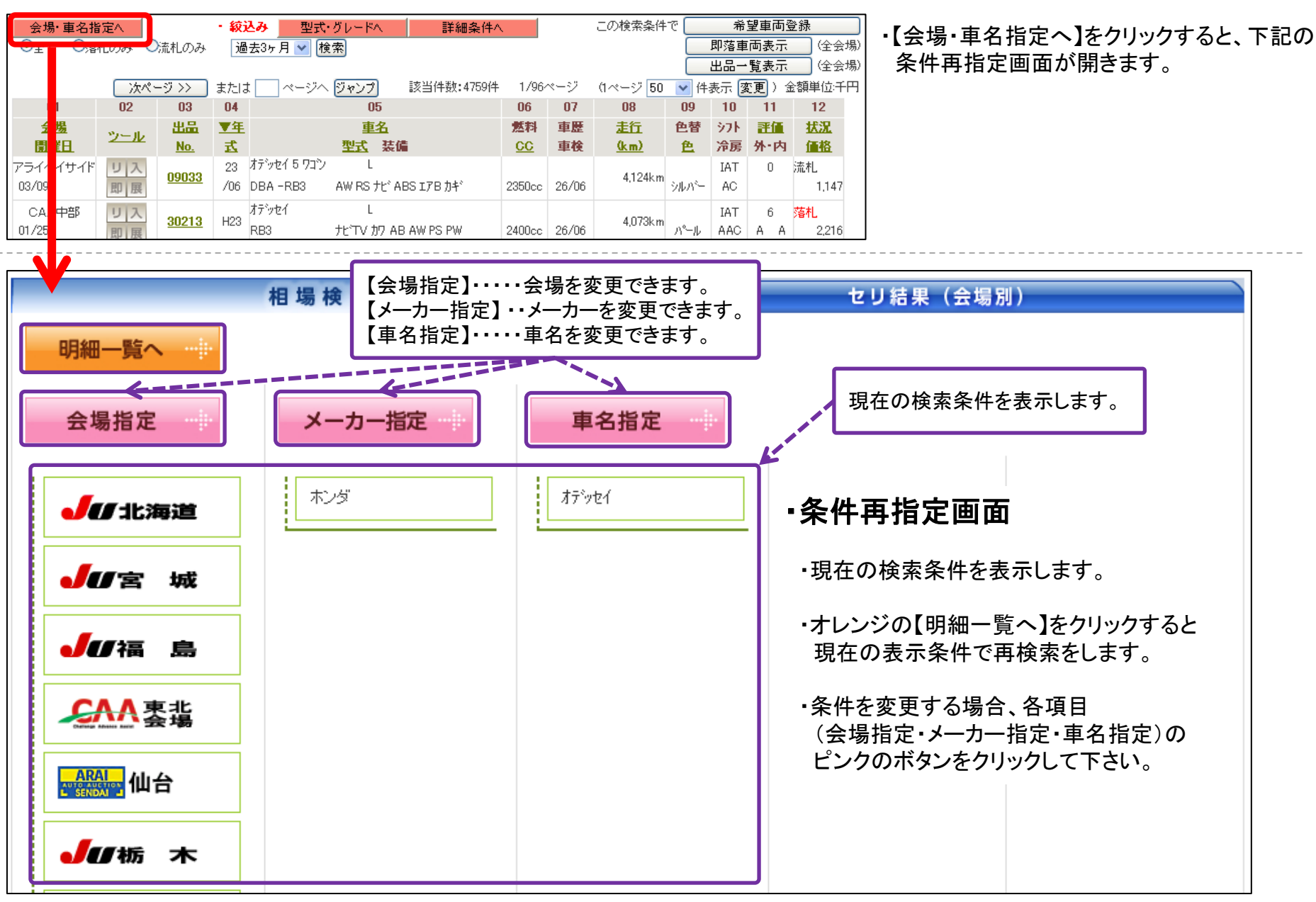